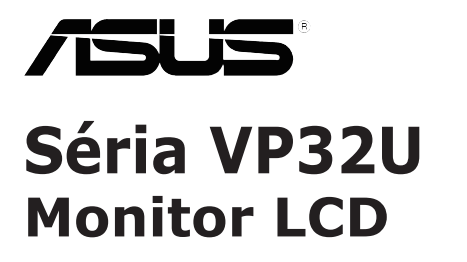

# *Používateľská príručka*

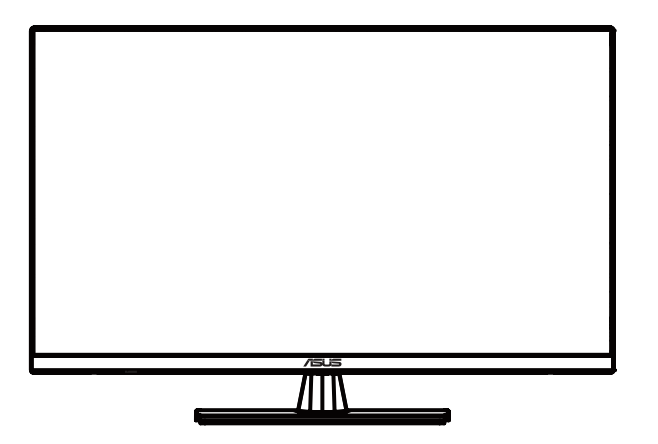

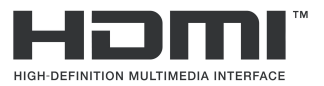

Prvé vydanie Máj 2020

#### Copyright © 2020 ASUSTeK COMPUTER INC. Všetky práva vyhradené.

Žiadna časť tejto príručky, vrátane výrobkov a softvéru v nei popísaných, sa nesmie reprodukovať. prenášať, prepisovať, ukladať v zálohovacích systémoch ani prekladať do akéhokoľvek jazyka v akeikoľvek forme alebo akýmikoľvek prostriedkami, okrem dokumentácie, ktorú zákazník uchováva na záložné účely, bez výslovného písomného súhlasu spoločnosti ASUSTeK COMPUTER INC. ("ASUS").

Záruka na výrobok alebo službu nebude predĺžená, ak: (1) sa výrobok opravoval, modifikoval alebo upravoval, ak takáto oprava, modifikácia alebo úprava nebola písomne schválená spoločnosťou ASUS; alebo (2) ak je sériové číslo poškodené alebo chyba.

SPOLOČNOSŤ ASUS POSKYTUJE TÚTO PRÍRUČKU "TAK AKO JE" BEZ BEZ AKEJKOLVEK ZÁRUKY,<br>ČLUŽ VYSLOVNEJ ALEBO VYPLÝVAJUCEJ VRATANE, NO BEZ VBMEDZENIA NA VYPLÝVAJUCE. CIUZ VYSLOVNEJ ALEBO VYPLYVAJUCEJ VRATANIE, NO BEZ UBMEDZENIA NA VYPLYVAJUCEL,<br>SPOLOČNOSŤ ASUS, JEJ FUNKCIONÁRI, ZAMESTNANCI ALEBO VHODNOSTI NA KONKRETNY ÚČEL,<br>SPOLOČNOSŤ ASUS, JEJ FUNKCIONÁRI, ZAMESTNANCI ANI OBCHODNÍ ZÁS

TECHNICKÉ ÚDAJE A INFORMÁCIE UVEDENÉ V TEJTO PRÍRUČKE SA POSKYTUJÚ LEN<br>NA INFORMATIVNE POUŽITIE A MOŽU SA KEDYKOĽVEK ZMENIT BEZ UPOZORNENIA, PRIČOM SA<br>NESMÚ POKLADAŤ ZA ZÁVÁZNÉ PRE SPOLOČNOSŤ ASUS. SPOLOČNOSŤ ASUS NEPREBER

Výrobky a názvy spoločností uvádzané v tejto príručke môžu, ale nemusia byť registrované ochranné známky, alebo predmet autorských práv príslušných spoločností a uvádzajú sa len účely identifikácie a vysvetlenia v prospech vlastníkov bez úmyslu rušivého zásahu.

## **Obsah**

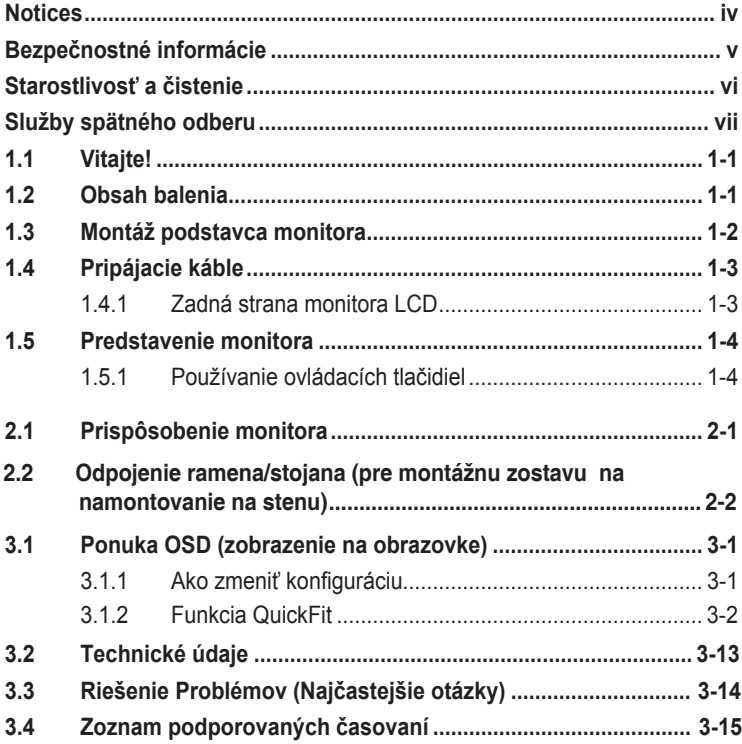

# <span id="page-3-0"></span>**Oznámenia**

#### **Vyhlásenie.Federal.Communications.Commission**

Toto zariadenie vyhovuje článku 15 predpisov FCC. Musí fungovať za týchto dvoch podmienok:

- Toto zariadenie nesmie spôsobovať škodlivé rušenie.
- Toto zariadenie musí absorbovať akékoľvek rušenie, vrátane rušenia, ktoré môže spôsobiť nežiaducu činnosť zariadenia.

Zariadenie bolo otestované a je v súlade s obmedzeniami pre digitálne zariadenie triedy B podľa časti 15 pravidiel komisie FCC. Tieto limity stanovujú podmienky ochrany pred škodlivým rušením v obývaných oblastiach. Toto zariadenie vytvára, používa a môže vyžarovať energiu na rádiových frekvenciách, čo môže spôsobovať neželané rušenie rádiovej komunikácie, keď nie sú nainštalované a používané v súlade s pokynmi výrobcu. Nedá sa však zaručiť, že pri konkrétnej inštalácii nedôjde k rušeniu. Ak toto zariadenie spôsobuje škodlivé rušenie rádiového alebo televízneho príjmu, čo je možné zistiť zapnutím a vypnutím zariadenia, používateľovi sa odporúča pokúsiť sa toto rušenie napraviť jedným alebo viacerými nasledujúcimi opatreniami:

- Zmeňte orientáciu alebo polohu prijímacej antény.
- Zväčšite vzdialenosť medzi zariadením a prijímačom.
- Zapojte zariadenie do inej zásuvky elektrickej siete než je tá, do ktorej je zapojený prijímač.
- Obráťte sa na predajcu alebo skúseného rádiového/televízneho technika.

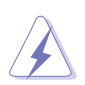

V rámci splnenia súladu s predpismi FCC je potrebné na pripojenie monitora ku grafickej karte používať tienené káble. Zmeny alebo úpravy, ktoré nie sú výslovne schválené stranou zodpovednou za súlad, majú za následok zrušenie oprávnenia na používanie tohto zariadenia.

#### **Vyhlásenie.pre.kanadský.Komunikačný.úrad**

Toto digitálne zariadenie neprekračuje limity triedy B pre vyžarovanie rádiového ruchu z digitálnych zariadení, ako sú uvedené v predpisoch o rádiovom rušení vydaných kanadským Komunikačným úradom.

Toto digitálne zariadenie triedy B spĺňa požiadavky kanadskej normy ICES-003.

This Class B digital apparatus meets all requirements of the Canadian Interference - Causing Equipment Regulations

Cet appareil numérique de la classe B respecte toutes les exigences du Règlement sur le matériel brouilleur du Canada.

# <span id="page-4-0"></span>**Bezpečnostné informácie**

- Pred nastavením monitora si pozorne prečítajte celú dokumentáciu dodanú s balením.
- Nikdy nevystavujte monitor dažďu ani vlhkosti, aby ste predišli nebezpečenstvu požiaru alebo úrazu elektrickým prúdom.
- Nikdy sa nepokúšajte otvárať telo monitora. Nebezpečné vysoké napätie vo vnútri monitora by mohlo spôsobiť vážne fyzické poranenie.
- Ak dôjde k porušeniu napájania, nepokúšajte sa ho opravovať svojpomocne. Obráťte sa na kvalifikovaného servisného technika alebo maloobchodného predajcu.
- Pred používaním výrobku skontrolujte, či sú všetky káble správne zapojené a či nie sú poškodené napájacie káble. Ak zistíte akékoľvek poškodenie, obráťte sa okamžite na svojho predajcu.
- Sloty a otvory na zadnej a vrchnej strane tela sú určené na vetranie. Neblokujte tieto štrbiny. Nikdy neumiestňujte tento výrobok do blízkosti alebo na radiátor ani zdroj tepla, kým sa nezabezpečí náležité vetranie.
- Monitor sa musí napájať len z takého typu zdroja energie, aký je uvedený na štítku. Ak si nie ste istý typom napájacieho zdroja vo vašej domácnosti, obráťte sa na svojho predajcu alebo miestnu energetickú spoločnosť.
- Používajte vhodnú sieťovú zástrčku, ktorá zodpovedá miestnym energetickým normám.
- Nepreťažujte napájacie panely a predlžovacie káble. Preťaženie môže viesť k požiaru alebo úrazu elektrickým prúdom.
- Vyhýbajte sa prachu, vlhkosti a teplotným extrémom. Neumiestňujte monitor do žiadneho priestoru, v ktorom by mohol zvlhnúť. Monitor umiestnite na stabilný povrch.
- Prístroj odpojte počas búrky alebo ak sa nebude používať dlhšiu dobu. Monitor tak bude chránený pred poškodením spôsobeným nárazovým prúdom.
- Nikdy nevtláčajte predmety ani nevylievajte tekutiny akéhokoľvek druhu do štrbín na tele monitora.
- Na zaistenie vyhovujúcej prevádzky používajte monitor len s počítačmi uvedenými na zoznamoch certifikačnej spoločnosti UL, ktoré majú vhodne nakonfigurované objímky označené medzi 100 až 240 V AC.
- Zásuvka musí byť nainštalovaná v blízkosti zariadenia a musí byť ľahko dostupná.
- Ak sa v prípade monitora vyskytnú technické problémy, obráťte sa na kvalifikovaného servisného technika alebo maloobchodného predajcu.
- Tento výrobok môže obsahovať chemikálie, ktoré sú v štáte Kalifornia známe tým, že spôsobujú rakovinu, vrodené chyby alebo iné reprodukčné poškodenia. Po manipulácii so zariadením si umyte ruky.

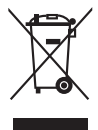

Symbol prečiarknutého odpadkového koša s kolieskami znamená, výrobok (elektrické alebo elektronické zariadenie a gombíková batéria obsahujúca olovo) nesmie byť likvidovaný spolu s domovým odpadom. Overte si miestne predpisy týkajúce sa likvidácie elektronických výrobkov.

## <span id="page-5-0"></span>**Starostlivosť a čistenie**

- Skôr než zdvihnete alebo premiestnite monitor, je lepšie odpojiť káble a napájací kábel. Pri umiestňovaní monitora dodržiavajte správne zdvíhacie techniky. Pri zdvíhaní alebo nesení monitora ho držte za jeho okraje. Nezdvíhajte displej za stojan alebo kábel.
- Čistenie. Vypnite monitor a odpojte napájací kábel. Povrch monitora čistite hladkou handričkou, ktorá nepúšťa vlákna. Odolné škvrny možno odstrániť handričkou namočenou v jemnom čistiacom prostriedku.
- Nepoužívajte čistiaci prostriedok, ktorý obsahuje alkohol alebo acetón. Používajte čistiaci prostriedok určený na LCD. Nikdy nerozstrekujte čistiaci prostriedok priamo na obrazovku, pretože by sa mohol dostať do monitora a spôsobiť úraz elektrickým prúdom.

#### **Nasledujúce príznaky sú pre monitor bežné:**

- Obrazovka môže počas prvého použitia blikať vzhľadom na charakter fluorescenčného svetla. Vypnite a znova zapnite vypínač, aby ste sa uistili, že blikanie zmizne.
- Na obrazovke môžete vidieť nerovnomerný jas v závislosti od vzoru pracovnej plochy, ktorú používate.
- Ak sa bude niekoľko hodín zobrazovať rovnaký obraz, po zmene obrazu môže zostať zobrazený paobraz predchádzajúcej obrazovky. Obrazovka sa pomaly obnoví alebo môžete na niekoľko hodín vypnúť vypínač.
- Ak obrazovka sčernie, bliká alebo už viac nefunguje, obráťte sa na predajcu alebo servisné stredisko, aby ju opravili. Neopravujte si obrazovku sami!

#### **Konvencie použité v tejto príručke**

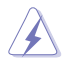

VÝSTRAHA: Informácia, ktorá má zabrániť zraneniu seba samého pri dokončovaní úlohy.

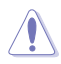

UPOZORNENIE: Informácia, ktorá má zabrániť poškodeniu komponentov pri dokončovaní úlohy.

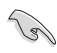

DÔLEŽITÉ: Informácia, ktorou sa MUSÍTE riadiť, aby ste mohli dokončiť úlohu.

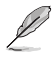

POZNÁMKA: Tipy a dodatočné informácie na pomoc pri dokončovaní úlohy.

#### <span id="page-6-0"></span>**Kde hľadať viac informácií**

Dodatočné informácie a aktualizácie výrobku a softvéru nájdete v nasledujúcich zdrojoch.

**1. Webové stránky ASUS**

Webové stránky spoločnosti ASUS poskytujú celosvetovo aktuálne informácie o hardvérových a softvérových výrobkoch spoločnosti ASUS. Navštívte **http://www.asus.com**

#### **2. Voliteľná dokumentácia**

Balenie výrobku môže obsahovať voliteľnú dokumentáciu, ktorú mohol pridať predajca. Takéto dokumenty nie sú súčasťou štandardného balenia.

## **Služby spätného odberu**

Recyklačné programy a programy spätného odberu spoločnosti ASUS vychádzajú z našich záväzkov voči najvyšším normám na ochranu životného prostredia. Veríme riešeniam, ktoré poskytujeme našim zákazníkom, aby mohli zodpovedne recyklovať naše výrobky, batérie a ďalšie komponenty, ako aj obalové materiály.

Podrobné informácie o recyklácii v iných regiónoch nájdete na adrese <http://csr.asus.com/english/Takeback.htm>.

# <span id="page-7-0"></span>**1.1 Vitajte!**

Ďakujeme, že ste si zakúpili monitor LCD ASUS®!

Najnovší širokouhlý monitor LCD od spoločnosti ASUS poskytuje ostrejší, širší a jasnejší obraz a k tomu množstvo funkcií, ktoré umocnia váš vizuálny zážitok.

Vďaka týmto funkciám si môžete vychutnať vymoženosti a príjemný vizuálny zážitok, ktoré vám tento monitor prináša!

# **1.2 Obsah balenia**

Skontrolujte, či sú v balení nasledujúce položky:

- $\checkmark$ Monitor LCD
- $\checkmark$ Podstavec monitora
- $\checkmark$ Príručka so stručným návodom Záručný
- $\checkmark$ list
- Napájací kábel
- DisplayPort kábel(voliteľné príslušenstvo)
- HDMI kábel (voliteľné príslušenstvo)

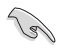

• Ak je ktorákoľvek z vyššie uvedených položiek poškodená alebo chýba, okamžite sa obráťte na svojho maloobchodného predajcu.

## <span id="page-8-0"></span>**1.3 Montáž podstavca monitora**

- 1. Položte monitor prednou stranou na stôl.
- 2. Pripojte podstavec k ramenu.
- 3. Otočením skrutky v smere pohybu hodinových ručičiek zaistíte základňu. Nakloňte potom monitor pod uhlom, ktorý vám najviac vyhovuje.
- 4. Veľkosť základnej skrutky: M6 x 13mm

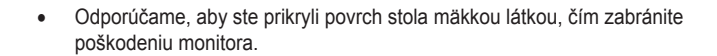

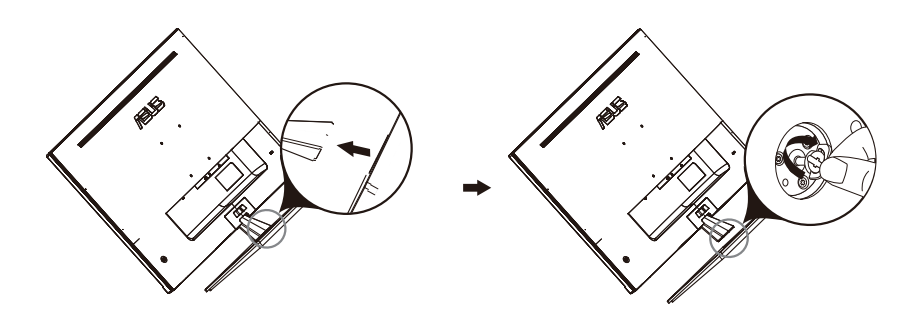

## <span id="page-9-0"></span>**1.4 Pripájacie káble**

## **1.4.1 Zadná strana monitora LCD**

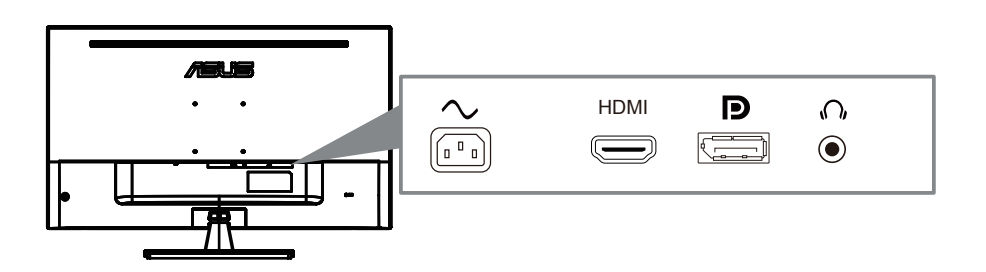

- 1. Power AC Input
- 2. HDMI Port
- 3. DisplayPort Port
- 4. Earphone jack

## <span id="page-10-0"></span>**1.5 Predstavenie monitora**

## **1.5.1 Používanie ovládacích tlačidiel**

Ovládacie tlačidlá na zadnej strane monitora používajte na zmenu nastavení obrazu.

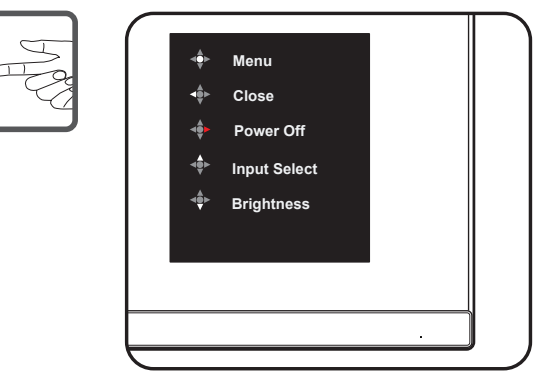

- 1. Indikátor napájania:
	- Zadefinovanie farby indikátora napájania zo siete je v dolu uvedenej tabuľke.

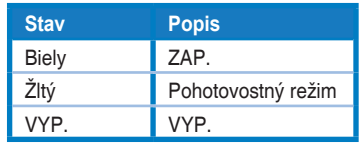

- 2. Stredné tlačidlo:
	- Stlačením tohto tlačidla vstúpite do ponuky OSD.
	- Stlačením tohto tlačidla zapnete monitor, keď je vypnutý.
- 3. Ľavý kľúč:
	- Ukončenie ponuky OSD alebo návrat do predchádzajúcej vrstvy.
- 4. Pravý kľúč:
	- Klávesová skratka vypnutia.
	- Zadajte možnosť nasledujúcej vrstvy.
- 5. Kľúč hore:
	- Použite túto klávesovú skratku na Input Select.
	- Posuňte možnosť nahor alebo zvýšite hodnotu možnosti.
- 6. Kláves nadol:
	- **•** Použite túto klávesovú skratku na Brightness.
	- **•** Posuňte možnosť nadol ale[bo znížte ho](#page-11-1)dnotu možnosti.
	- **•** Klávesová skratka pre klávesovú skratku. Stlačením a podržaním na 5 sekúnd zapnete / vypnete zámok klávesov.

## <span id="page-11-1"></span><span id="page-11-0"></span>**2.1 Prispôsobenie monitora**

- Pre optimálne zobrazovanie odporúčame, aby ste sa pozerali na celú prednú stranu monitora a potom ho naklonili pod uhlom, ktorý vám najviac vyhovuje.
- Počas menenia uhla pridržte podstavec, aby ste zabránili pádu monitora.
- Uhol sklonu monitora môžete upraviť od -5˚ do 8˚.

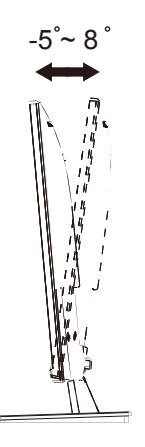

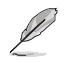

• Je normálne, že sa monitor počas nastavovania uhla zobrazenia trochu trasie.

## <span id="page-12-0"></span>**2.1 Odpojenie ramena/stojana (pre montážnu zostavu na namontovanie na stenu)**

Odpojiteľný stojan tohto monitora je špeciálne navrhnutý pre montážnu zostavu na namontovanie na stenu.

#### **Odpojenie ramena/stojana**

- 1. Odpojte sieťový a signálne káble. Monitor opatrne položte prednou časťou na čistý stôl.
- 2. Pomocou skrutkovača odskrutkujte štyri skrutky na ramene (obrázok 1) a následne odpojte rameno/stojan od monitora (obrázok 2).

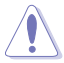

- Odporúčame vám zakryť povrch stola mäkkou tkaninou, aby ste zabránili poškodeniu monitora.
- Pri odskrutkovaní skrutiek držte stojan monitora.

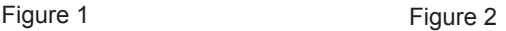

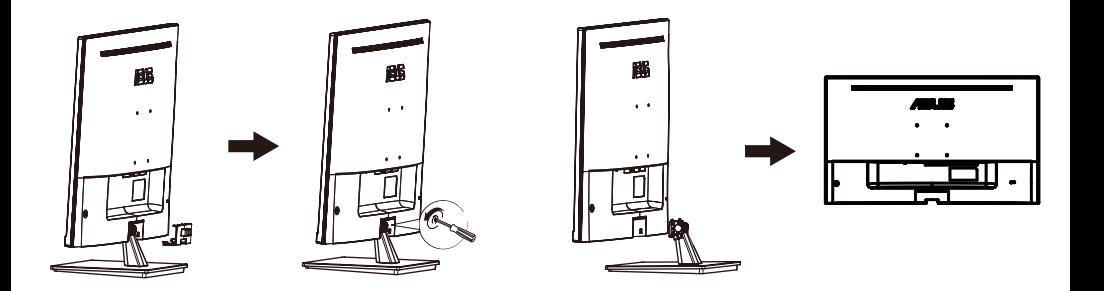

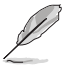

- Montážna súprava (100X100mm) sa kupuje samostatne.
- Používajte jedine konzolu na montáž na stenu, ktorá je uvedená v zozname UL a ktorej minimálna hmotnosť/zaťaženie je 12 kg (veľkosť skrutky: M4 x 10 mm).

## <span id="page-13-0"></span>**3.1 Ponuka OSD (zobrazenie na obrazovke)**

### **3.1.1 Ako zmeniť konfiguráci**

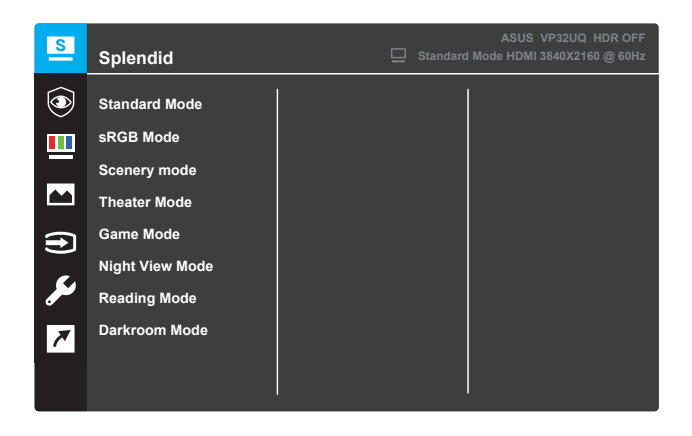

- 1. Stlačením tlačidla **Menu (Ponuka)** aktivujte ponuku OSD.
- 2. Možnosti v ponuke prepínajte stláčaním tlačidiel  $\blacktriangledown a \blacktriangle$ . Pri presúvaní z jednej ikony na druhú sa zvýrazňuje názov danej možnosti.
- 3. Stlačením tlačidla vyberiete zvýraznenú položku v ponuke.
- 4. Stláčaním tlačidiel **v** a **A** vyberte želaný parameter.
- 5. Stlačením tlačidla vstúpite na posuvnú lištu a na vykonanie zmien potom použite tlačidlá  $\blacktriangledown$  a  $\blacktriangle$  podľa indikátorov v ponuke.
- 6. Ak sa chcete vrátiť na predchádzajúcu ponuku, vyberte ◀ alebo , ak chcete prijať zmeny a vrátiť sa na predchádzajúcu ponuku.

## <span id="page-14-0"></span>**3.1.2 Predstavenie funkcie OSD**

#### **1. Splendid**

Táto funkcia obsahuje osem vedľajších funkcií, ktoré môžete vybrať podľa vašich preferencií. Každý režim obsahuje výber Obnoviť, ktorý umožňuje zachovať vaše nastavenie alebo vrátiť sa na predvolený režim.

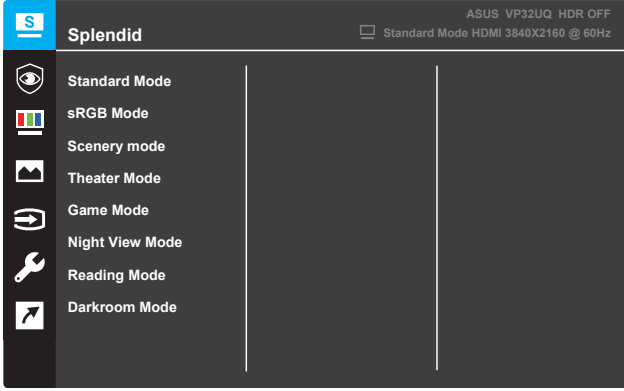

- **Standard Mode (Štandardný režim)**: Toto je najlepšia voľba pre úpravu dokumentov pomocou technológie SPLENDID™ Video Intelligence Technology.
- **sRGB Mode (Režim sRGB)**: Toto je najlepšia voľba pre prezeranie fotografií a grafík z počítačov.
- **Scenery mode (Režim Krajina)**: Toto je najlepšia voľba pre fotografie krajiny so zobrazením pomocou technológie SPLENDID™ Video Intelligence Technology.
- **Theater Mode (Režim Divadlo)**: Toto je najlepšia voľba pre pozeranie filmov pomocou technológie SPLENDID™ Video Intelligence Technology.
- **Game Mode (Režim Hra)**: Toto je najlepšia voľba pre hranie hier pomocou technológie SPLENDID™ Video Intelligence Technology.
- **Night View Mode (Režim Nočné zobrazenie)**: Toto je najlepšia voľba pre prehrávanie tmavých scén hier alebo filmov pomocou technológie SPLENDID™ Video Intelligence Technology.
- **Reading Mode (Režim Čítanie)**: Toto je najlepšia voľba pre čítanie kníh pomocou technológie SPLENDID™ Video Intelligence Technology.
- **Darkroom Mode (Režim Tmavá miestnosť)**: Toto je najlepšia voľba pre prostredie so slabým okolitým svetlom pomocou technológie SPLENDID™ Video Intelligence Technology.

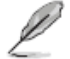

- Funkcie Sýtosť, Tón pleti, Ostrosť a ASCR nie sú v Štandardnom režime konfigurovateľné používateľom.
- Funkcie Sýtosť. Teplota farieb. Tón pleti. Ostrosť. Jas. Kontrast a ASCR nie  $\bullet$ sú v režime sRGB konfigurovateľné používateľom.
	- Funkcie Sýtosť, Tón pleti, Ostrosť, ASCR, Kontrast a Teplota farieb nie sú v režime Čítanie konfigurovateľné používateľom.

#### **2. Eye Care**

Zníženie úrovne energie modrého svetla vyžarovaného podsvietením LED.

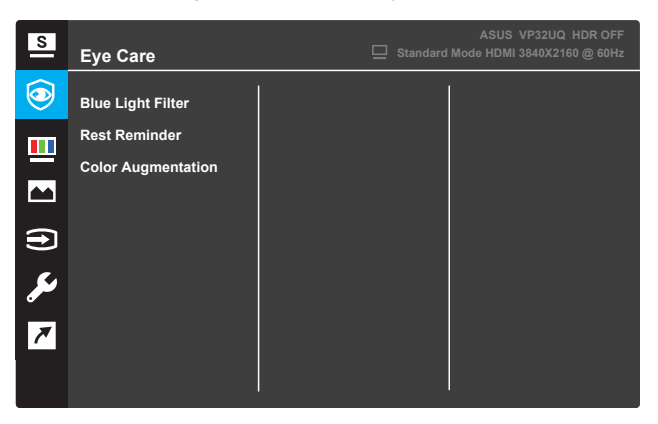

- **Blue Light Filter:** V tejto funkcii môžete nastaviť filter modrého svetla od 0 do Max.
	- \* 0: .Žiadna zmena
	- Max: Čím vyššia je úroveň, tým menej modré svetlo je rozptýlené, keď, kedy
	- filter modrého svetla je aktivovaný, predvolené nastavenia štandardného
	- \* Režim sa automaticky importuje. Okrem maximálnej hladiny,
	- jas je konfigurovateľný používateľom. Maximálne je optimalizované nastavenie. Je v súlade s certifikáciou TUV s nízkym modrým svetlom\*. Funkcia jasu nie je konfigurovateľná používateľom.
		- Keď je zväčšenie farieb v predvolenej hodnote (50).

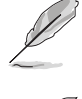

Pri zmiernení namáhania očí si pozrite nasledujúce informácie:

• Používatelia by si pri dlhej práci mali vziať určitý čas od displeja. Odporúča sa urobiť si krátke prestávky (najmenej 5 minút) po približne 1 hodine nepretržitej práce na počítači. Krátke a časté prestávky sú účinnejšie ako jedna dlhšia prestávka.

• Aby sa minimalizovalo namáhanie očí a suchosť očí, používatelia by mali pravidelne odpočívať v oku zameraním sa na predmety, ktoré sú ďaleko.

• Očné cvičenia môžu pomôcť znížiť namáhanie očí. Opakujte tieto cvičenia často. Ak namáhanie očí pokračuje, poraďte sa s lekárom. Očné cvičenia: (1) Opakujúci sa pohľad hore a dole (2) Pomaly rolujte oči (3) Pohybujte očami diagonálne.

• Vysoké energetické modré svetlo môže viesť k namáhaniu očí a AMD (vekom súvisiaca makulárna degenerácia). Filter modrého svetla na zníženie 70% (max.) škodlivého modrého svetla, aby sa zabránilo CVS (Computer Vision Syndrome), keď používateľ nastaví filtračnú lištu modrého svetla na maximálnu úroveň.

- **Rest Reminder**: Táto funkcia vám poskytuje pripomenutie odpočinku podľa toho, ako dlho ste nastavili pracovný čas. Ak napríklad nastavíte
- **•** 30-minútový pracovný čas a v ľavom hornom rohu monitora sa na 5 sekúnd zobrazí kontextová pripomienka. Stlačením ľubovoľného klávesu zmizne toto pripomenutie OSD.

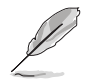

Ak je táto funkcia zapnutá, nasledujúce funkcie nie sú k dispozícii: Splendid Demo Mode, GamePlus, QuickFit.

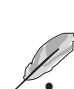

**• Color Augmentation**: TRozsah nastavenia vylepšenia farieb je od 0 do 100. • Táto funkcia nie je k dispozícii, ak je v ponuke Splendid zvolená možnosť sRGB Mode (Režim sRGB).

**•** • Táto funkcia nie je k dispozícii, ak je v ponuke Tón pleti zvolená možnosť Červenkasto alebo Žltkasto.

#### **3. Color (Farba)**

V tejto funkcii vyberte farbu obrazu, ktorá sa vám páči.

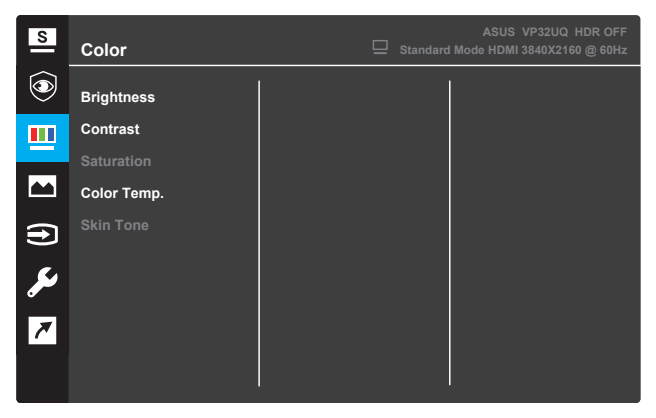

- **• Color (Jas)**: Úprava úrovne jasu. Rozsah úpravy je od 0 do 100.
- **• Contrast (Kontrast)**: Úprava úrovne kontrastu. Rozsah úpravy je od 0 do 100.
- **• Saturation (Sýtosť)**: Úprava úrovne sýtosti. Rozsah úpravy je od 0 do 100.
- **• Color Temp. (Teplota farieb)**: Výber požadovanej teploty farieb. Dostupné možnosti: **Cool (Studené)**, **Normal (Normálne)**, **Warm (Teplé)** a **User Mode (Používateľský režim)**.

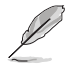

• V User Mode (Používateľský režim) sú farby R (Červená), G (Zelená) a B �����������né používateľom. Rozsah úpravy je od 0 do 100.

**• Skin Tone (Tón pleti)**: Výber požadovanej farby pleti. Dostupné možnosti: **Reddish (Do červena)**, **Natural (Prirodzená)** a **Yellowish (Do žlta)**.

#### **4. Image (Obraz)**

```
XÁno hormána jako markovodá a medza jako kodyklariko v málovenský harvorský kalendary. Pozna j
0<sub>\hat{a}</sub>) \lambda \cdot \hat{A}u\cdotdi\cdot D\hat{B}vas\Lambdag\wedge \hat{B}kasa Úa\wedgeI\hat{B}(\hat{B}i)\hat{C}U\hat{B}g\wedge \wedge \hat{U} \wedge \hat{B}1 : ^ AP ÖT ODEHDR.
```
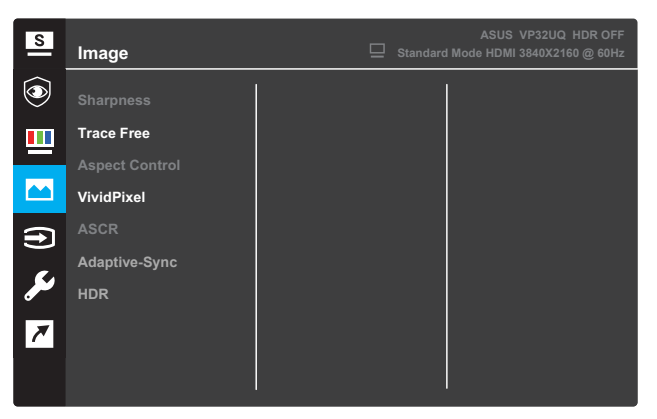

- **Sharpness (Ostrosť)** $\angle$ **K** |  $\angle$ ang an edie alian  $\angle$  Bill  $\angle$  e and  $\angle$  and  $\angle$  and  $\angle$ la Á€ÁslÁ<del>F∈</del>€È
- Trace Freek $\hat{\mathbf{Z}}$  & @ ^} a  $\hat{\mathbf{A}}$  and  $\hat{\mathbf{A}}$  and  $\hat{\mathbf{A}}$  and  $\hat{\mathbf{A}}$  and  $\hat{\mathbf{A}}$  and  $\hat{\mathbf{A}}$  and  $\hat{\mathbf{A}}$  and  $\hat{\mathbf{A}}$  and  $\hat{\mathbf{A}}$  and  $\hat{\mathbf{A}}$  and  $\hat{\mathbf{A}}$  and  $\hat{\mathbf{A}}$  and  $\hat{\mathbf{A}}$ Ö¦ãc^BÜJ:•æ@Áq]¦æc^Áo^ÁråÁãDz^bÁ€ÁIÁ&@^bzãÁF€€È
- **Aspect Control (Nastavenie pomeru strán)** $\hat{K}$ **]**  $\left|\frac{1}{2}\right\rangle$ **• di } Á æsFull (Celá) 磁名:3‰e^àl ÁsOverScan‰**

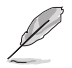

**•**

IKHAÓNÁÁnä∃I:ð&aaAÍnÁsovÁsoveč]}Áå¦[bÁş[Á[¦|c^ÁK—nÈ Uc^¦Ù&a)ÁbÁÁâã1[:õ&ãĂA}Á¦^Áo•c']ÁPÖTOÈ

- **VividPixelk** $\hat{O}$  $\varphi$ \|  $\hat{\alpha}$ } as  $\hat{\alpha}$ \&  $\mathbb{Q}$  [|5  $\hat{\alpha}$  as  $\hat{\alpha}$ \|  $\|\cdot\|$   $\cdot$  |  $\cdot$   $\tilde{\alpha}$   $\tilde{\alpha}$   $\tilde{\alpha}$   $\tilde{\alpha}$   $\tilde{\alpha}$   $\tilde{\alpha}$   $\tilde{\alpha}$   $\tilde{\alpha}$   $\tilde{\alpha}$   $\tilde{\alpha}$   $\tilde{\alpha}$   $\tilde{\alpha}$   $\tilde{\alpha}$   $\left[\begin{array}{c|c}\n3 & 1 & 2 & 0 \\
0 & 4 & 1 & 0\n\end{array}\right]$  i  $\left[\begin{array}{c|c}\n\hat{A} & \hat{B} & \hat{C} \\
\hat{C} & \hat{A} & \hat{C}\n\end{array}\right]$  i  $\left[\begin{array}{c|c}\n\hat{A} & \hat{C} & \hat{C} \\
\hat{C} & \hat{C} & \hat{C}\n\end{array}\right]$  i  $\left[\begin{array}{c|c}\n\hat{C} & \hat{C} & \hat{C} \\
\hat{C} & \hat{C} & \hat{C}\n\end{array}\right$ ão dic Áboán, lãn} on 820 Án ao Án cao aibéÄU [: • ao Oáng ] laos^ Án Án å ÁEÁng ÁF<del>EC</del>È
- **ASCRIÁX** à li { **ÁONÁZ**OLLED ban a **AOFFÁ**XŸÚEDÁ a } ^ c ^ han a [  $C^1$ }^ $C^A$ }\& $\tilde{A}$  $A$  $\tilde{B}^A$ } $\tilde{B}$  $\tilde{B}$  $\tilde{B}$  $\tilde{B}$  $\tilde{B}$  $\tilde{B}$  $\tilde{B}$  $\tilde{B}$  $\tilde{B}$  $\tilde{B}$  $\tilde{B}$  $\tilde{B}$  $\tilde{B}$  $\tilde{B}$  $\tilde{B}$  $\tilde{B}$  $\tilde{B}$  $\tilde{B}$  $\tilde{B}$  $\tilde{B}$  $\tilde{B}$  $\tilde{B}$  $\tilde{B}$
- **Adaptive-Sync**  $\mathbb{Q}$ <sup>3</sup> A 1<sup>3</sup> A OH  $\mathbb{Q}$  A Vyberte ZAP alebo VYP, aby ste povolili alebo zakázali rozsah dynamického obnovovacieho kmitočtu od 60Hz.
- **HDR:** Vysoký dynamický rozsah. Obsahuje dva režimy HDR (ASUS Cinema HDR a ASUS Gaming HDR). Funkcia HDR sa uzamkne po pripojení k videu AMD FreeSync2 HDR.

T[}`ä{`}\$60Ö,küdüvüD<del>â</del>\...{;ä¤kúH3U

#### **5. Input Select (Výber vstupu)**

Výber vstupného zdroja.

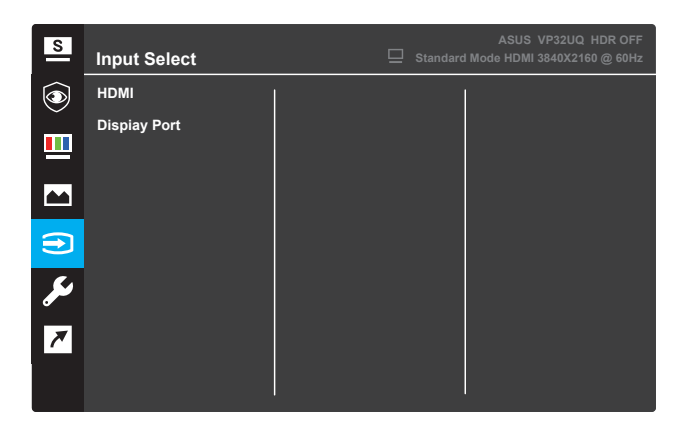

#### **6. System Setup (Nastavenie systému)**

Úprava konfigurácie systému.

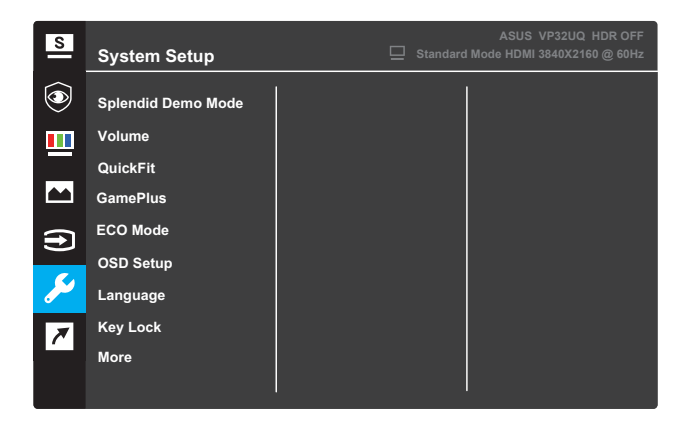

(Strana 1/2)

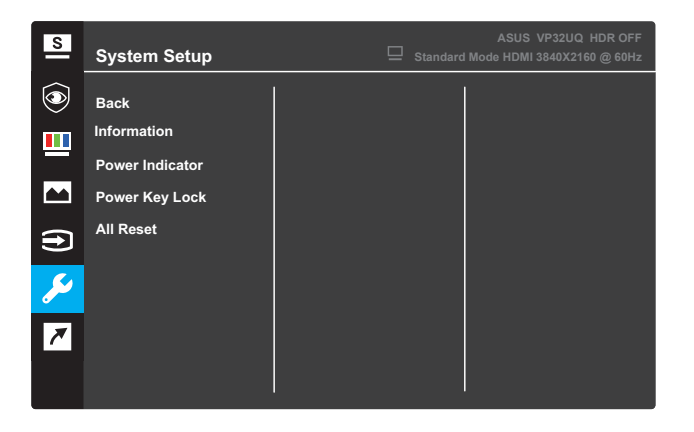

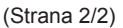

- **Splendid Demo Mode (Režim Splendid Demo)**: Aktivácia predvádzacieho režimu funkcie Splendid.
- **• Volume**:Rozsah nastavenia je od 0 do 100.
- **• QuickFit** :Pozri funkciu 3.1.2.2 QuickFit.
- **GamePlus** : Aktivujte funkciu počítadla krížoviek, časovača alebo FPS alebo zarovnania displeja.
- **ECO Mode (Režim ECO)**: Aktivácia ekologického režimu pre úsporu energie.
- **OSD Setup (Nastavenie OSD)**: Úprava položiek **OSD Timeout (Časový interval OSD)** , **DDC/CI** a **Transparency (Priehľadnosť)** obrazovky OSD.
- **Language (Jazyk)**: Výber jazyka OSD.
- **Key Lock (Zámok kláves)**: Stlačenie druhého tlačidla napravo na viac ako päť sekúnd aktivuje funkciu zámku kláves.
- **More (Viac)**: Prechod na nasledujúcu stranu nastavenia systému.
- **Back (Späť)**: Návrat na predchádzajúcu stranu nastavenia systému.
- **•** Information (Informácie): Zobrazenie informácií o monitore.
- **Power Indicator (Indikátor napájania)**: Zapnutie/vypnutie LED indikátora napájania.
- **Power Key Lock (Zámok vypínača)**: Deaktivácia/aktivácia vypínača.
- **All Reset (Obnoviť všetko)**: Vyberte možnosť **Yes (Áno)**, ak chcete vrátiť všetky nastavenia do predvoleného režimu z výroby.

#### **7. Shortcut (Skratka)**

Priradenie konkrétnej funkcie k dvom klávesovým skratkám.

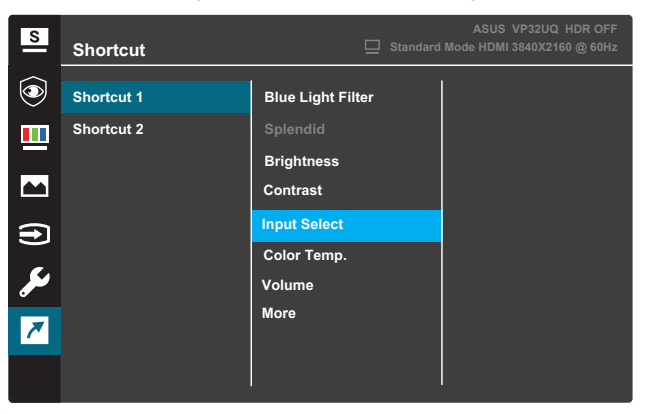

(Shortcut 1 (Skratka 1)

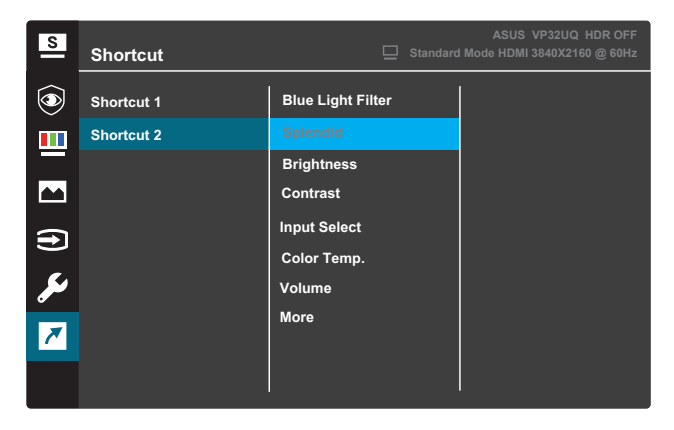

(Shortcut 2 (Skratka 2)

**• Odkaz 1**: Priradenie funkcie klávesovej skratke1. Dostupné možnosti: Blue Light Filter, Splendid, Brightness, Contrast, Input Select, Color Temp., Volume,GamePlus,QuickFit, Rest Reminder ,Color Augmentation . Predvolené nastavenie je Výber vnput Select,,.

**• Odkaz 2:** Priradenie funkcie klávesovej skratke2. Blue Light Filter, Splendid, Brightness, Contrast, Input Select, Color Temp., Volume,GamePlus,QuickFit, Rest Reminder ,Color Augmentation Dostupné možnosti: Predvolené nastavenie Brightness,.

## **3.1.2.1 Funkcia GamePlus**

Funkcia GamePlus poskytuje súpravu nástrojov a pre používateľov vytvára lepšie herné prostredie pri hraní rôznych typov hier. Prekrytie vlasovým krížom so šesť rôznymi možnosťami vlasového kríža vám umožní vybrať si tú, ktorá je najvhodnejšia pre hru, ktorú hráte. Časovač na obrazovke možno umiestniť na ľavú stranu displeja, aby sa dal sledovať uplynutý hrací čas. Počítadlo FPS (počet snímok za sekundu) udáva informáciu o tom, ako hladko beží hra .Display Alignment displays alignment lines on 4 sides of the screen, serving as an easy and handy tool for you to line up multiple monitors perfectly.

Aktivácia funkcie GamePlus:

- 1. Stlačením tlačidla **Ponuka** aktivujte ponuku OSD.
- Stláčaním tlačidiel **V** alebo A vyberte **Shortcut (Skratku)**. Potom vstúpte stlačením tlačidla √ do ponuky **Shortcut (Skratky)**.
- 3. Stláčaním tlačidiel **V** alebo ▲ vyberte **Shortcut 1 (Skratku 1)** alebo **Shortcut 2 (Skratku 2)**.
- 4. Stlačením tlačidla √ vstúpite do vedľajšej ponuky **Shortcut 1 (Skratky 1)** alebo **Shortcut 2 (Skratky 2)**.
- 5. Stláčaním tlačidiel **v**alebo ▲ vyberte funkciu GamePlus. Potom stlačte tlačidlo  $\checkmark$ , ak chcete potvrdiť vedľajšiu ponuku funkcie **GamePlus**.
- 6. Stlačením tlačidla alebo vyberte **Vlasový kríž, Časovač Počítadlo FPS** alebo **Display Alignment**. Stlačením tlačidla potom potvrdíte výber.
- 7. Ak chcete ukončiť ponuku OSD, opakovane stlačte tlačidlo  $\triangle$
- 8. Stláčaním priradenej **Shortcut key1 (Klávesovej skratky1)** alebo **Shortcut Key2 (Klávesovej skratky2)** aktivujte hlavnú ponuku **GamePlus**

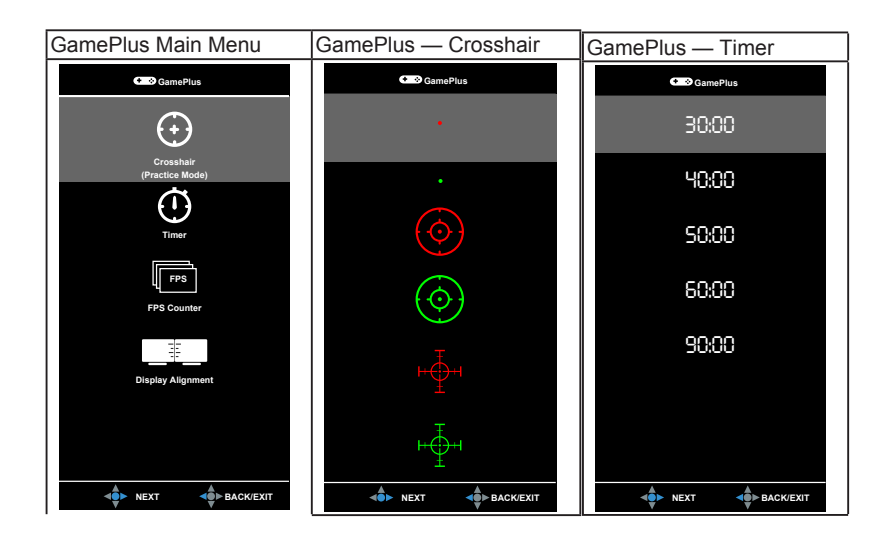

## **3.1.2 Funkcia QuickFit**

Funkcia QuickFit obsahuje tri vzory: (1) Mriežka (2) Veľkosť papiera (3) eľkosť fotogra e.

1. Mriežkový vzor: Dizajnérom a používateľom uľahčuje organizovanie obsahu a rozloženia na jednej strane pri súčasnom dosiahnutí konzistentného vzhľadu a pocitu.

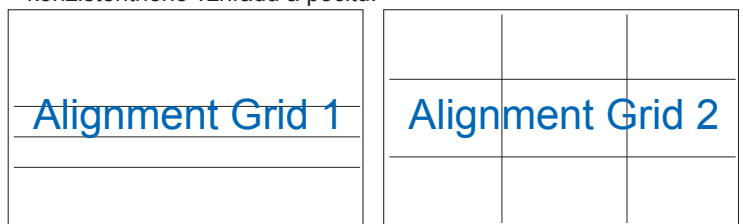

2. Veľkosť papiera: Umožňuje používateľom prezeranie dokumentov na obrazovke v skutočnej veľkosti.

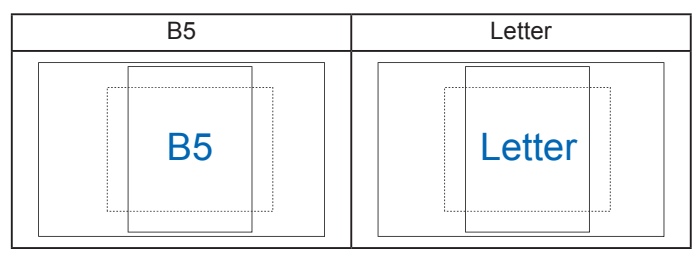

3. Photo size: Provides photographers and other users to accurately view and edit their photos in real size on the screen.

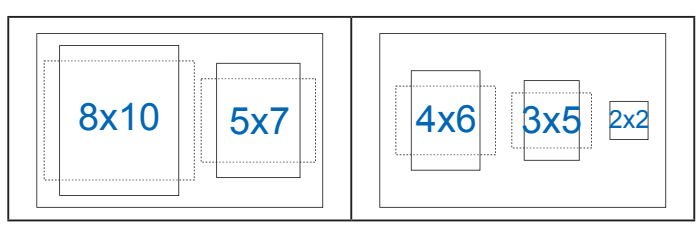

# **3.2 Technické špecifikácie**

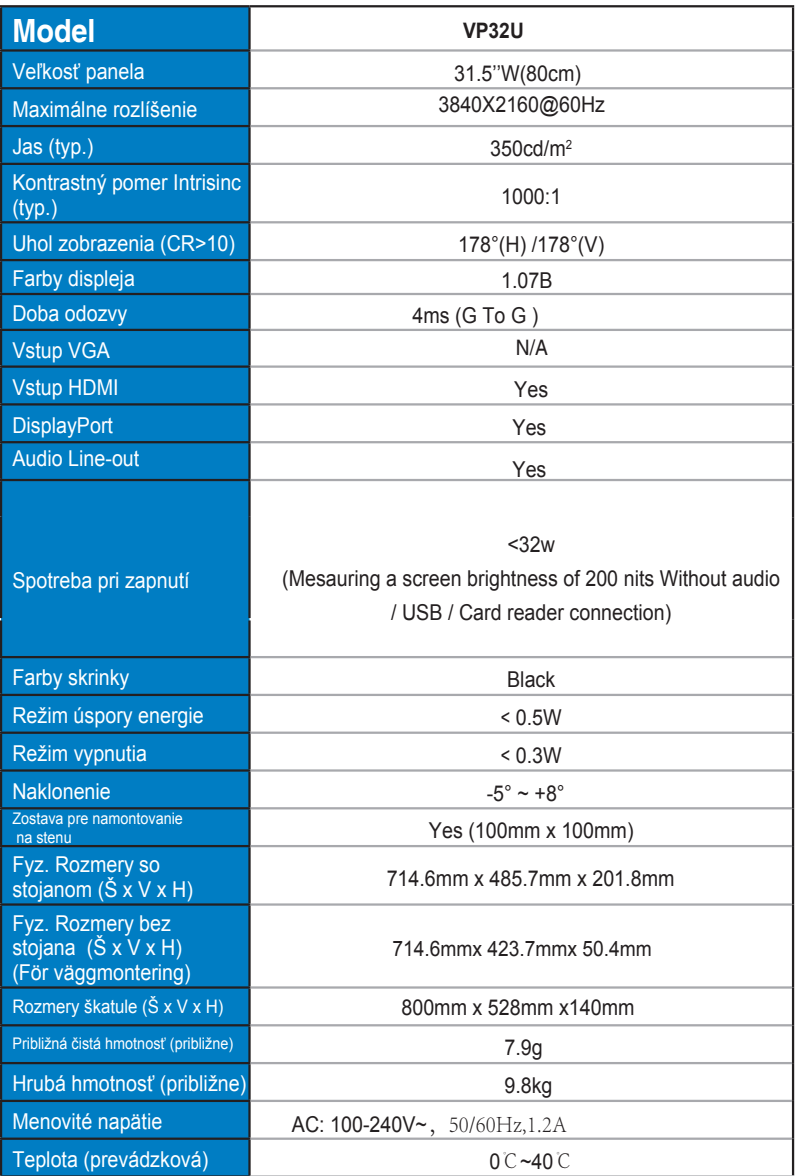

## **3.3 Riešenie Problémov (Najčastejšie otázky)**

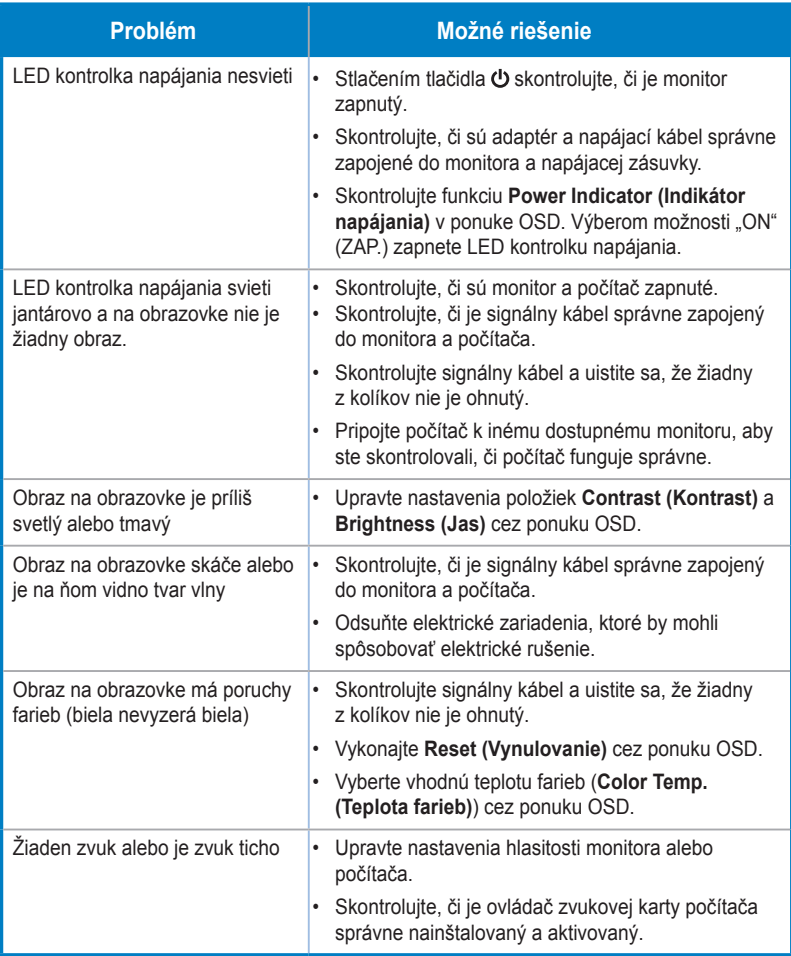

## **3.4 Zoznam podporovaných synchronizácií**

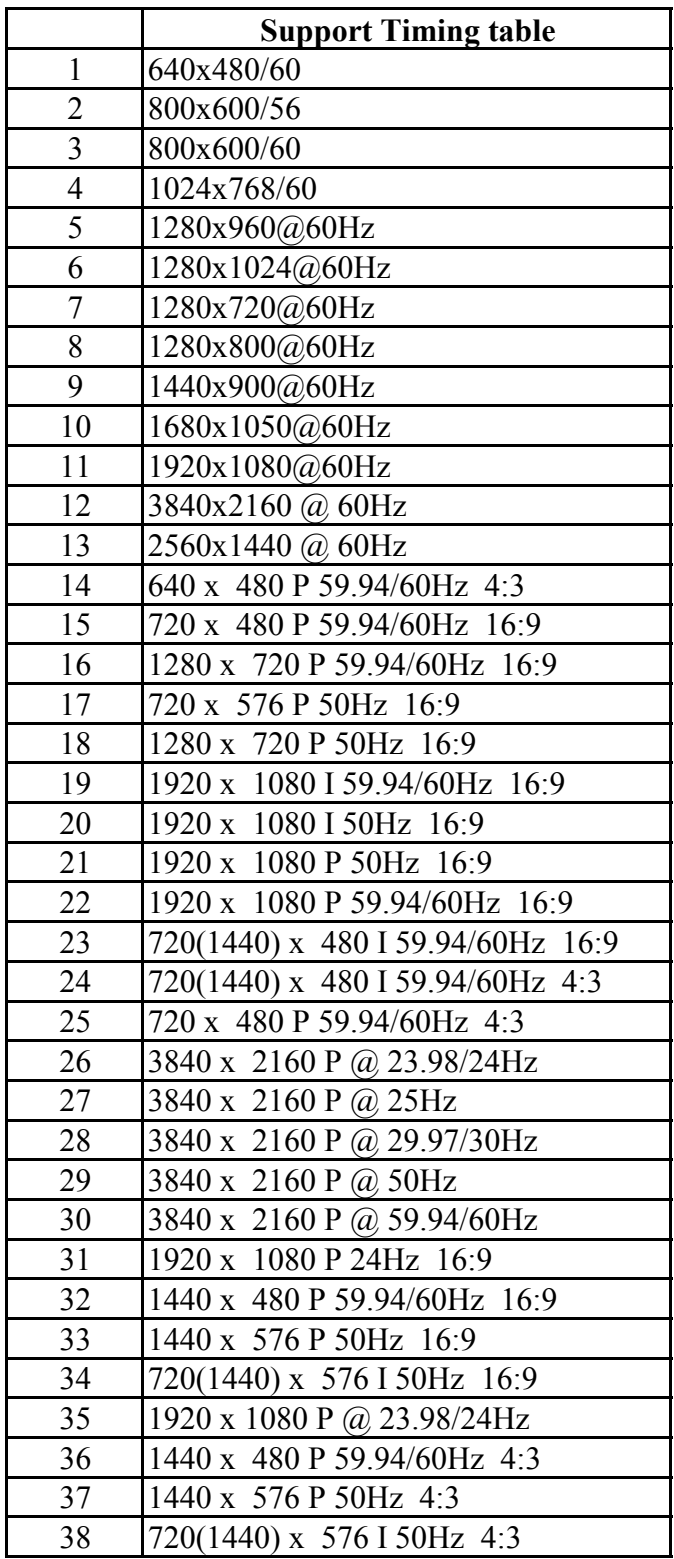